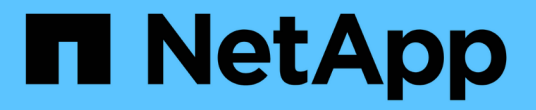

# **AutoSupport** を使用します

StorageGRID 11.7

NetApp April 12, 2024

This PDF was generated from https://docs.netapp.com/ja-jp/storagegrid-117/admin/what-isautosupport.html on April 12, 2024. Always check docs.netapp.com for the latest.

# 目次

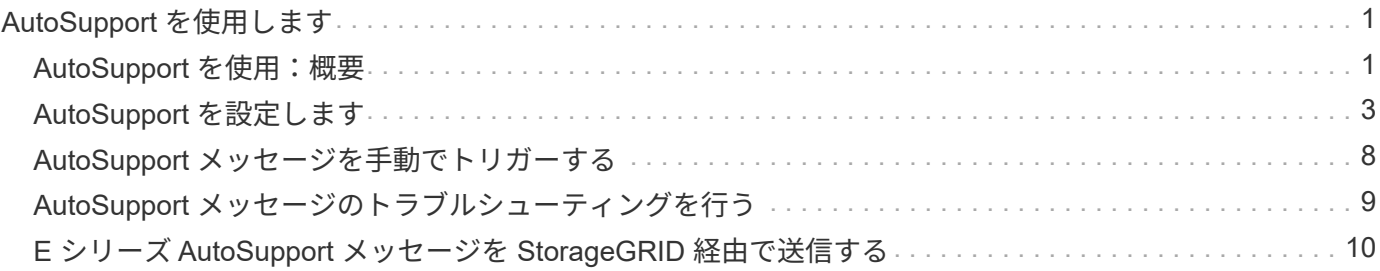

# <span id="page-2-0"></span>**AutoSupport** を使用します

# <span id="page-2-1"></span>**AutoSupport** を使用:概要

AutoSupport 機能を使用すると、 StorageGRID システムのヘルスメッセージおよびステ ータスメッセージをテクニカルサポートに送信できます。

AutoSupport を使用すると、問題の特定と解決にかかる時間を大幅に短縮できます。また、システムのストレ ージニーズを監視し、新しいノードやサイトを追加する必要があるかどうかを判断するための支援も行いま す。必要に応じて、 1 つの別の送信先に AutoSupport メッセージを送信するように設定できます。

StorageGRID AutoSupport はプライマリ管理ノードでのみ設定する必要があります。ただし、を設定する必 要があります [Hardware AutoSupport](#page-3-0) [の略](#page-3-0) 各アプライアンス。

## **AutoSupport** メッセージに含まれる情報

AutoSupport メッセージには次のような情報が含まれます。

- StorageGRID ソフトウェアのバージョン
- オペレーティングシステムのバージョン
- システムレベルおよび場所レベルの属性情報
- 最新のアラートとアラーム(従来型システム)
- 履歴データを含む、すべてのグリッドタスクの現在のステータス
- 管理ノードデータベースの使用率
- 失われた、または欠落しているオブジェクトの数
- Grid の設定
- NMS エンティティ
- アクティブな ILM ポリシー
- プロビジョニングされたグリッド仕様ファイル
- 診断メトリック

AutoSupport 機能および個々の AutoSupport オプションは、 StorageGRID の初回インストール時に有効にす るか、あとから有効にすることができます。AutoSupport が有効になっていない場合は、グリッドマネージャ のダッシュボードにメッセージが表示されます。このメッセージには、 AutoSupport 設定ページへのリンク が含まれています。

The AutoSupport feature is disabled. You should enable AutoSupport to allow StorageGRID to send health and status messages to technical support for proactive monitoring and troubleshooting.

メッセージを閉じても、 AutoSupport が無効なままであっても、ブラウザキャッシュがクリアされるまでは 再度表示されません。

## **Active IQ** とは

Active IQ は、ネットアップのインストールベースが提供する予測分析と集合知を活用する、クラウドベース のデジタルアドバイザです。継続的なリスク評価、予測アラート、規範となるガイダンス、自動化されたアク ションによって、問題が発生する前に予防できます。これにより、システムの健全性が向上し、システムの可 用性が向上します。

Active IQ のダッシュボードと機能をNetApp Support Site で使用する場合は、AutoSupport を有効にする必要 があります。

["Active IQ Digital Advisor](https://docs.netapp.com/us-en/active-iq/index.html)[のドキュメント](https://docs.netapp.com/us-en/active-iq/index.html)["](https://docs.netapp.com/us-en/active-iq/index.html)

### **AutoSupport** メッセージを送信するためのプロトコル

AutoSupport メッセージの送信には、次の 3 つのプロトコルのいずれかを選択できます。

- HTTPS
- HTTP
- SMTP

SMTP を AutoSupport メッセージのプロトコルとして使用する場合は、 SMTP メールサーバを設定する必要 があります。

#### **AutoSupport** オプション

AutoSupport メッセージをテクニカルサポートに送信するには、次のオプションを任意に組み合わせて使用で きます。

- \* 週単位 \* : AutoSupport メッセージを週に 1 回自動的に送信します。デフォルト設定: Enabled (有効 )。
- \* イベントトリガー型 \* : 1 時間ごと、または重大なシステムイベントが発生したときに、 AutoSupport メッセージを自動的に送信します。デフォルト設定: Enabled (有効)。
- \* On Demand \* : StorageGRID システムが AutoSupport メッセージを自動的に送信するようテクニカル サポートから要求できます。これは、問題 がアクティブに機能している場合に便利です( HTTPS AutoSupport 転送プロトコルが必要)。デフォルト設定: Disabled (無効)。
- \* User-triggered \* : AutoSupport メッセージをいつでも手動で送信します。

# <span id="page-3-0"></span>**[** アプライアンスの**AutoSupport**

アプライアンスのAutoSupport ではStorageGRID ハードウェアの問題が報告され、StorageGRID AutoSupport ではStorageGRID ソフトウェアの問題が報告されます(StorageGRID AutoSupport でハードウェアとソフト ウェアの両方の問題が報告されるSGF6112を除く)。AutoSupport は、追加の設定を必要としないSGF6112 を除き、各アプライアンスで設定する必要があります。AutoSupport の実装方法は、サービスとストレージア プライアンスで異なります。

各ストレージアプライアンスのSANtricity でAutoSupport を有効にする必要があります。SANtricity AutoSupport は、アプライアンスの初期セットアップ時またはアプライアンスの設置後に設定できます。

• SG6000およびSG5700アプライアンスの場合は、 ["SANtricity](https://docs.netapp.com/ja-jp/storagegrid-117/installconfig/accessing-and-configuring-santricity-system-manager.html) [システムマネージャで](https://docs.netapp.com/ja-jp/storagegrid-117/installconfig/accessing-and-configuring-santricity-system-manager.html)[AutoSupport](https://docs.netapp.com/ja-jp/storagegrid-117/installconfig/accessing-and-configuring-santricity-system-manager.html) [を設定](https://docs.netapp.com/ja-jp/storagegrid-117/installconfig/accessing-and-configuring-santricity-system-manager.html) [します](https://docs.netapp.com/ja-jp/storagegrid-117/installconfig/accessing-and-configuring-santricity-system-manager.html)["](https://docs.netapp.com/ja-jp/storagegrid-117/installconfig/accessing-and-configuring-santricity-system-manager.html)

でプロキシによるAutoSupport 配信を設定した場合、EシリーズアプライアンスからのAutoSupport メッセー ジをStorageGRID AutoSupport に含めることができます ["SANtricity](#page-11-0) [システムマネージャ](#page-11-0)["](#page-11-0)。

StorageGRID AutoSupport では、DIMMやホストインターフェイスカード(HIC)などのハードウェアの問題 は報告されません。ただし、一部のコンポーネント障害がトリガーされる可能性があります ["](https://docs.netapp.com/ja-jp/storagegrid-117/monitor/alerts-reference.html)[ハ](https://docs.netapp.com/ja-jp/storagegrid-117/monitor/alerts-reference.html)[ードウェアア](https://docs.netapp.com/ja-jp/storagegrid-117/monitor/alerts-reference.html) [ラート](https://docs.netapp.com/ja-jp/storagegrid-117/monitor/alerts-reference.html)["](https://docs.netapp.com/ja-jp/storagegrid-117/monitor/alerts-reference.html)。ベースボード管理コントローラ(BMC)を搭載したStorageGRID アプライアンス(SG100 、SG1000、SG6060、SGF6024など)では、ハードウェア障害を報告するためのEメールおよびSNMPトラ ップを設定できます。

- ["](https://docs.netapp.com/ja-jp/storagegrid-117/installconfig/setting-up-email-notifications-for-alerts.html)[アラート用の](https://docs.netapp.com/ja-jp/storagegrid-117/installconfig/setting-up-email-notifications-for-alerts.html) [E](https://docs.netapp.com/ja-jp/storagegrid-117/installconfig/setting-up-email-notifications-for-alerts.html) [メール](https://docs.netapp.com/ja-jp/storagegrid-117/installconfig/setting-up-email-notifications-for-alerts.html)[通](https://docs.netapp.com/ja-jp/storagegrid-117/installconfig/setting-up-email-notifications-for-alerts.html)[知を設定します](https://docs.netapp.com/ja-jp/storagegrid-117/installconfig/setting-up-email-notifications-for-alerts.html)["](https://docs.netapp.com/ja-jp/storagegrid-117/installconfig/setting-up-email-notifications-for-alerts.html)
- ["SNMP](https://docs.netapp.com/ja-jp/storagegrid-117/installconfig/configuring-snmp-settings-for-bmc.html)[を設定します](https://docs.netapp.com/ja-jp/storagegrid-117/installconfig/configuring-snmp-settings-for-bmc.html)["](https://docs.netapp.com/ja-jp/storagegrid-117/installconfig/configuring-snmp-settings-for-bmc.html) SG6000-CNコントローラ、またはSG100およびSG1000サービスアプライアンスの 場合

関連情報

["](https://mysupport.netapp.com/site/global/dashboard)[ネットアップサポート](https://mysupport.netapp.com/site/global/dashboard)["](https://mysupport.netapp.com/site/global/dashboard)

# <span id="page-4-0"></span>**AutoSupport** を設定します

AutoSupport 機能および個々の AutoSupport オプションは、 StorageGRID の初回インス トール時に有効にするか、あとから有効にすることができます。

作業を開始する前に

- を使用して Grid Manager にサインインします ["](https://docs.netapp.com/ja-jp/storagegrid-117/admin/web-browser-requirements.html)[サポートされている](https://docs.netapp.com/ja-jp/storagegrid-117/admin/web-browser-requirements.html) [Web](https://docs.netapp.com/ja-jp/storagegrid-117/admin/web-browser-requirements.html) [ブラウザ](https://docs.netapp.com/ja-jp/storagegrid-117/admin/web-browser-requirements.html)["](https://docs.netapp.com/ja-jp/storagegrid-117/admin/web-browser-requirements.html)。
- Root Access 権限またはその他の Grid 設定権限が必要です。
- AutoSupport メッセージの送信にHTTPSを使用する場合は、プライマリ管理ノードへのアウトバウンドイ ンターネットアクセス(直接または)を設定しておきます ["](https://docs.netapp.com/ja-jp/storagegrid-117/admin/configuring-admin-proxy-settings.html)[プロキシサーバを使用する](https://docs.netapp.com/ja-jp/storagegrid-117/admin/configuring-admin-proxy-settings.html)["](https://docs.netapp.com/ja-jp/storagegrid-117/admin/configuring-admin-proxy-settings.html) (インバウンド接 続は必要ありません)。
- [HTTP] StorageGRID AutoSupport ページで[HTTP]が選択されている場合は、AutoSupport メッセージ をHTTPSとして転送するようにプロキシサーバを設定しています。ネットアップのAutoSupport サーバ はHTTPを使用して送信されたメッセージを拒否します。

["](https://docs.netapp.com/ja-jp/storagegrid-117/admin/configuring-admin-proxy-settings.html)[管理プロキシの設定について](https://docs.netapp.com/ja-jp/storagegrid-117/admin/configuring-admin-proxy-settings.html)["](https://docs.netapp.com/ja-jp/storagegrid-117/admin/configuring-admin-proxy-settings.html)。

• AutoSupport メッセージのプロトコルとして SMTP を使用する場合は、 SMTP メールサーバを設定して おきます。アラームの E メール通知には同じメールサーバ設定(従来のシステム)が使用されます。

#### <span id="page-4-1"></span>**AutoSupport** メッセージのプロトコルを指定します

AutoSupport メッセージの送信には、次のいずれかのプロトコルを使用できます。

- \* HTTPS \* :これはデフォルトで、新規インストールに推奨される設定です。このプロトコルはポー ト443を使用します。状況 [AutoSupport](#page-7-0) [オンデマンド機能を有効にします](#page-7-0)の場合は、HTTPSを使用する必 要があります。
- \* HTTP \*:[HTTP]を選択した場合は、AutoSupport メッセージをHTTPSとして転送するようにプロキシサ ーバーを設定する必要があります。ネットアップのAutoSupport サーバはHTTPを使用して送信されたメ ッセージを拒否します。このプロトコルはポート80を使用します。
- \* SMTP \* : AutoSupport メッセージを E メールで送信する場合は、このオプションを使用しま す。SMTP を AutoSupport メッセージのプロトコルとして使用する場合は、レガシー電子メール設定ペー

ジ ( \* サポート \* > \* アラーム (レガシー) \* > \* レガシー電子メール設定 \* )で SMTP メールサーバー を設定する必要があります。

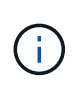

StorageGRID 11.2 より前のリリースでは、 SMTP が AutoSupport メッセージに使用できる 唯一のプロトコルでした。以前のバージョンの StorageGRID をインストールしていた場合 は、 SMTP がプロトコルとして選択されている可能性があります。

設定したプロトコルは、すべてのタイプの AutoSupport メッセージの送信に使用されます。

#### 手順

1. [ \* support \* > \* Tools \* > \* AutoSupport \* ] を選択します。

AutoSupport ページが表示され、 \* 設定 \* タブが選択されます。

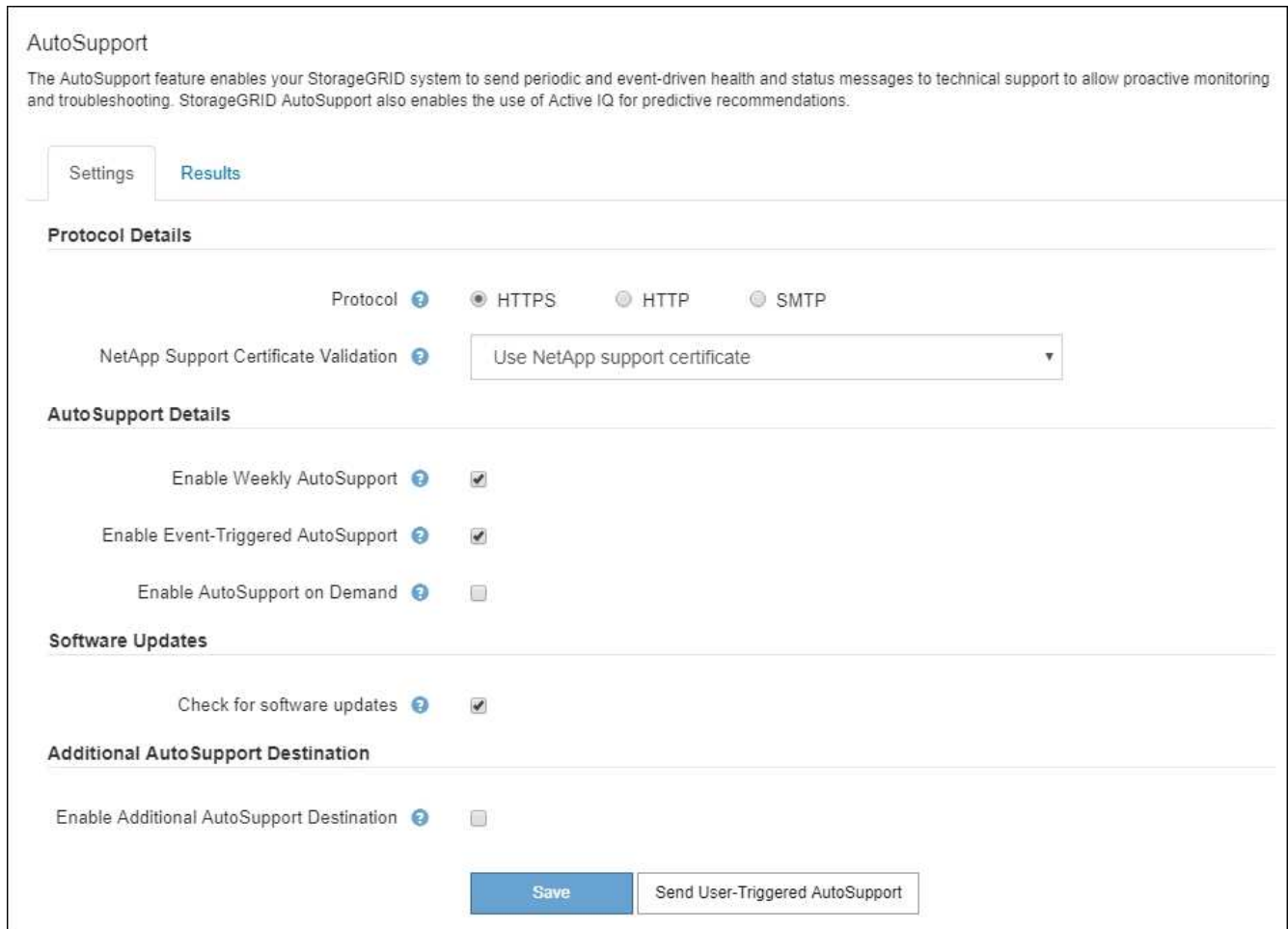

- 2. AutoSupport メッセージの送信に使用するプロトコルを選択します。
- 3. 「 \* HTTPS \* 」を選択した場合、 TLS 証明書を使用してネットアップサポートサーバへの接続を保護す るかどうかを選択します。
	- \* ネットアップサポート証明書を使用 \* (デフォルト):証明書の検証により、 AutoSupport メッセ ージの送信を確実に保護します。ネットアップサポート証明書は、 StorageGRID ソフトウェアととも にすでにインストールされています。
	- \* 証明書を検証しない \* :このオプションは、証明書に一時的な問題があるなど、証明書の検証を使用 しない理由が十分な場合にのみ選択してください。

4. [ 保存( Save ) ] を選択します。

毎週、ユーザトリガー型、およびイベントトリガー型のすべてのメッセージが選択したプロトコルを使用 して送信されます。

### 週次 **AutoSupport** メッセージを無効にします

デフォルトでは、 StorageGRID システムは週に 1 回ネットアップサポートに AutoSupport メッセージを送信 するように設定されています。

週次 AutoSupport メッセージが送信されるタイミングを確認するには、 \* AutoSupport \* > \* Results \* タブに 移動します。[ \* Weekly AutoSupport \* ] セクションで、 [ 次のスケジュール時間 ] の値を確認します。

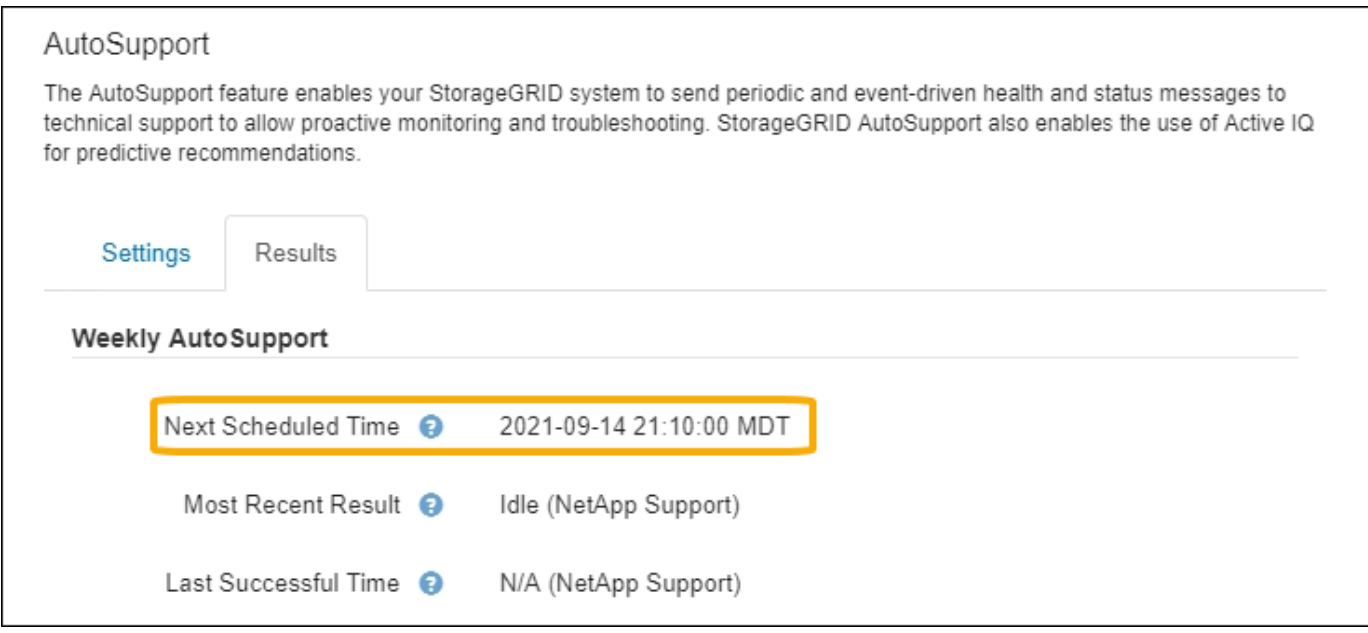

週単位の AutoSupport メッセージの自動送信はいつでも無効にすることができます。

#### 手順

- 1. [ \* support \* > \* Tools \* > \* AutoSupport \* ] を選択します。
- 2. [毎週のAutoSupport を有効にする]\*チェックボックスをオフにします。
- 3. [ 保存( Save ) ] を選択します。

#### イベントトリガー型 **AutoSupport** メッセージを無効にします

デフォルトでは、 StorageGRID システムは、重要なアラートやその他の重大なシステムイベントが発生した ときに AutoSupport メッセージをネットアップサポートに送信するように設定されています。

イベントトリガー型 AutoSupport メッセージはいつでも無効にすることができます。

#### 手順

- 1. [ \* support \* > \* Tools \* > \* AutoSupport \* ] を選択します。
- 2. [Enable Event-Triggered AutoSupport \*]チェックボックスをオフにします。

3. [ 保存( Save ) ] を選択します。

## <span id="page-7-0"></span>**AutoSupport On Demand** を有効にする

AutoSupport On Demand は、テクニカルサポートが問題解決に積極的に取り組んでいる場合に役立ちます。

デフォルトでは、 AutoSupport On Demand は無効になっています。この機能を有効にすると、テクニカルサ ポートは、 StorageGRID システムから AutoSupport メッセージを自動的に送信するよう要求できます。テク ニカルサポートは、 AutoSupport On Demand クエリのポーリング間隔も設定できます。

テクニカルサポートは、AutoSupport On Demandを有効または無効にできません。

#### 手順

- 1. [ \* support \* > \* Tools \* > \* AutoSupport \* ] を選択します。
- 2. プロトコルの \* HTTPS \* を選択します。
- 3. [毎週のAutoSupport を有効にする]\*チェックボックスをオンにします。
- 4. [Enable AutoSupport on Demand]\*チェックボックスをオンにします。
- 5. [ 保存( Save ) ] を選択します。

AutoSupport On Demand は有効になっており、テクニカルサポートは AutoSupport On Demand 要求を StorageGRID に送信できます。

### ソフトウェアアップデートのチェックを無効にします

デフォルトでは、 StorageGRID はネットアップに連絡して、ご使用のシステムでソフトウェアの更新が利用 可能かどうかを判断します。StorageGRID ホットフィックスまたは新しいバージョンが利用可能な場合は、 StorageGRID のアップグレードページに新しいバージョンが表示されます。

必要に応じて、ソフトウェアアップデートのチェックを無効にすることもできます。たとえば、 WAN でアク セスできないシステムの場合は、ダウンロードエラーを回避するためにチェックを無効にする必要がありま す。

#### 手順

- 1. [ \* support \* > \* Tools \* > \* AutoSupport \* ] を選択します。
- 2. [Check for software updates]\*チェックボックスをオフにします。
- 3. [ 保存( Save ) ] を選択します。

# **AutoSupport** デスティネーションを追加します

AutoSupport を有効にすると、ヘルスメッセージとステータスメッセージがネットアップサポートに送信され ます。すべての AutoSupport メッセージに対して、追加の送信先を 1 つ指定できます。

AutoSupport メッセージの送信に使用されるプロトコルを確認または変更するには、の手順を参照してくださ い [AutoSupport](#page-4-1) [メッセージのプロトコルを](#page-4-1)[指](#page-4-1)[定します](#page-4-1)。

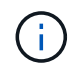

SMTPプロトコルを使用してAutoSupport メッセージを追加の送信先に送信することはできませ ん。

#### 手順

- 1. [ \* support \* > \* Tools \* > \* AutoSupport \* ] を選択します。
- 2. [Enable Additional AutoSupport Destination]\*を選択します。
- 3. 次の情報を指定します。

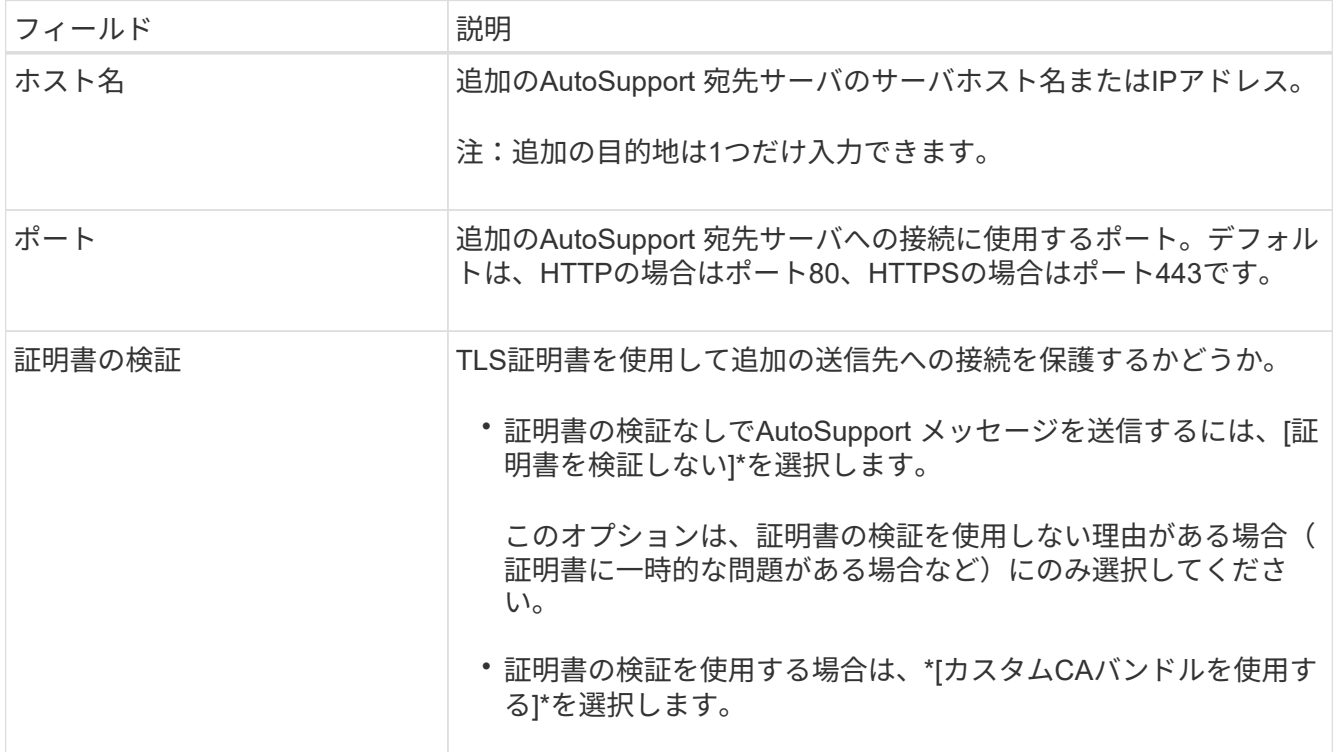

- 4. [Use custom CA bundle]\*を選択した場合は、次のいずれかを実行します。
	- [ \* 参照 \* ] を選択し、証明書が含まれているファイルに移動し、 [ \* 開く \* ] を選択してファイルをア ップロードします。
	- 編集ツールを使用して、PEMでエンコードされた各CA証明書ファイルのすべての内容を、証明書チェ ーンの順序で連結された\* CA Bundle \*フィールドにコピーして貼り付けます。

を含める必要があります ----BEGIN CERTIFICATE---- および ----END CERTIFICATE---- を 選択します。

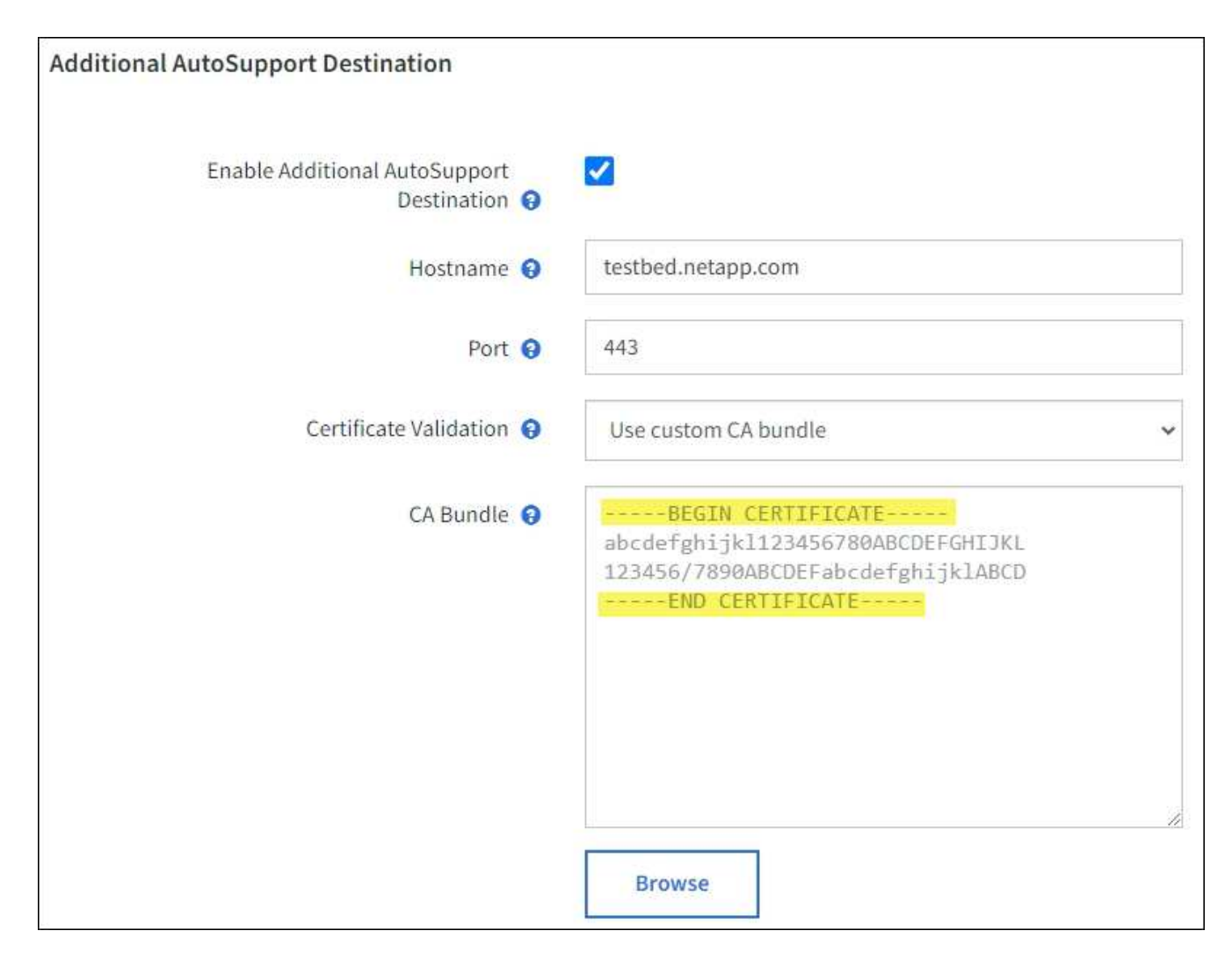

5. [ 保存 ( Save ) ] を選択します。

それ以降に送信される毎週、イベントトリガー型、およびユーザトリガー型の AutoSupport メッセージ は、すべて追加の送信先に送信されます。

# <span id="page-9-0"></span>**AutoSupport** メッセージを手動でトリガーする

テクニカルサポートによる StorageGRID システムの問題のトラブルシューティングを支 援するために、 AutoSupport メッセージの送信を手動でトリガーできます。

作業を開始する前に

- を使用して Grid Manager にサインインする必要があります ["](https://docs.netapp.com/ja-jp/storagegrid-117/admin/web-browser-requirements.html)[サポートされている](https://docs.netapp.com/ja-jp/storagegrid-117/admin/web-browser-requirements.html) [Web](https://docs.netapp.com/ja-jp/storagegrid-117/admin/web-browser-requirements.html) [ブラウザ](https://docs.netapp.com/ja-jp/storagegrid-117/admin/web-browser-requirements.html)["](https://docs.netapp.com/ja-jp/storagegrid-117/admin/web-browser-requirements.html)。
- Root Access権限またはその他のグリッド設定権限が必要です。

手順

- 1. [ \* support \* > \* Tools \* > \* AutoSupport \* ] を選択します。
- 2. [設定]タブで、\*[ユーザートリガーAutoSupport の送信]\*を選択します。

StorageGRID は、テクニカルサポートに AutoSupport メッセージを送信しようとします。試行に成功し た場合は、| 結果( Results ) ] タブの [ 最新結果( Recent Result ) ] \* 値と [ 前回成功した時間( Last Successful Time ) ] \* 値が更新されます。問題がある場合、「最新の結果 \* 」の値が「失敗」に更新 され、 StorageGRID は AutoSupport メッセージの送信を再試行しません。

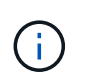

 $\bigcap$ 

ユーザトリガー型 AutoSupport メッセージを送信したあと、 1 分後にブラウザの AutoSupport ページを更新して最新の結果にアクセスします。

# <span id="page-10-0"></span>**AutoSupport** メッセージのトラブルシューティングを行う

AutoSupport メッセージの送信が失敗すると、 StorageGRID システムは AutoSupport メ ッセージのタイプに応じて異なる処理を行います。AutoSupport メッセージのステータ スを確認するには、 \* support \* > \* Tools \* > \* AutoSupport \* > \* Results \* を選択しま す。

AutoSupport メッセージの送信に失敗すると、 AutoSupport ページの \* Results \* タブに「 Failed 」と表示さ れます。

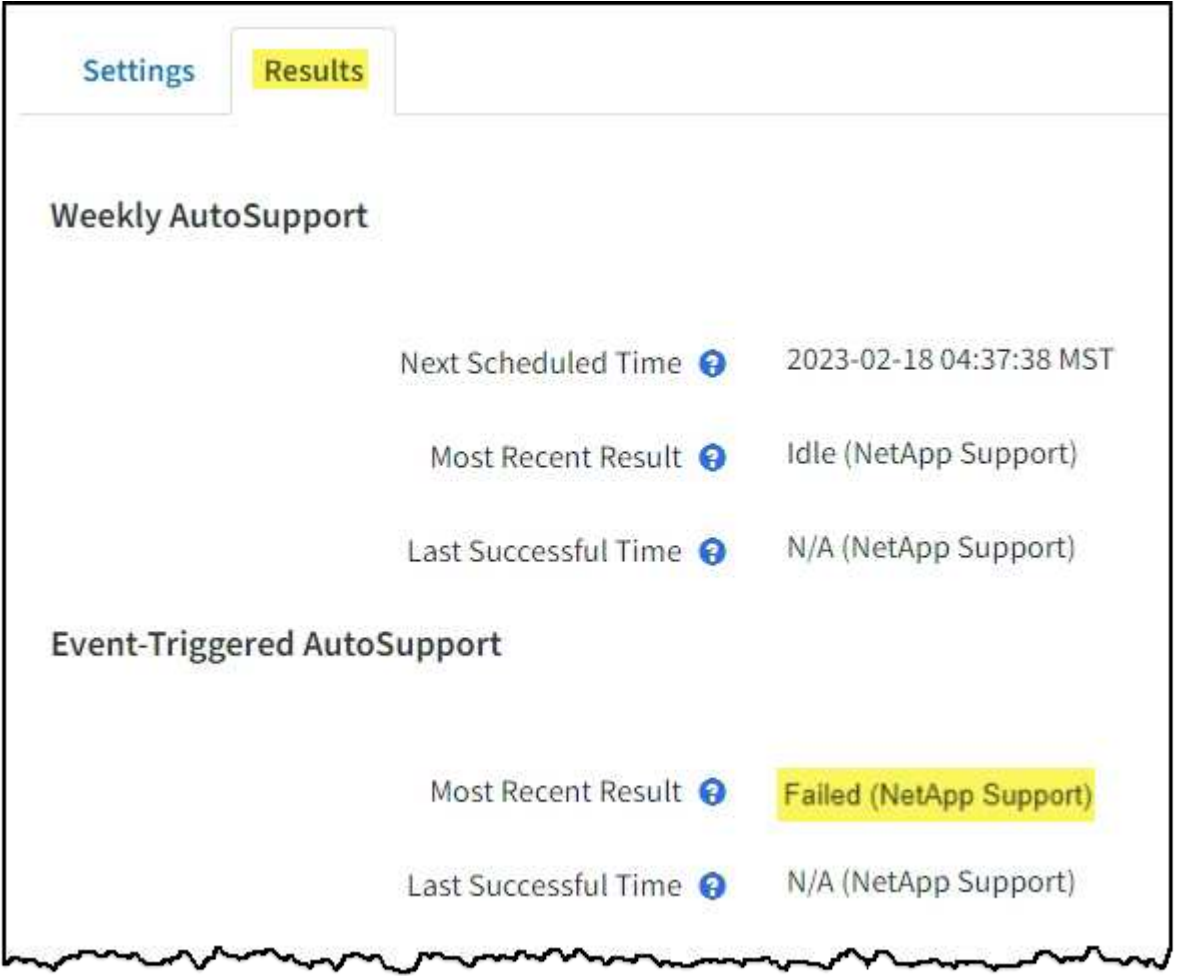

AutoSupportメッセージをNetAppに転送するようにプロキシサーバを設定した場合は、 ["](https://docs.netapp.com/ja-jp/storagegrid-117/admin/configuring-admin-proxy-settings.html)[プロキ](https://docs.netapp.com/ja-jp/storagegrid-117/admin/configuring-admin-proxy-settings.html) [シサーバの設定が](https://docs.netapp.com/ja-jp/storagegrid-117/admin/configuring-admin-proxy-settings.html)[正](https://docs.netapp.com/ja-jp/storagegrid-117/admin/configuring-admin-proxy-settings.html)[しいことを](https://docs.netapp.com/ja-jp/storagegrid-117/admin/configuring-admin-proxy-settings.html)[確認](https://docs.netapp.com/ja-jp/storagegrid-117/admin/configuring-admin-proxy-settings.html)[します。](https://docs.netapp.com/ja-jp/storagegrid-117/admin/configuring-admin-proxy-settings.html)["](https://docs.netapp.com/ja-jp/storagegrid-117/admin/configuring-admin-proxy-settings.html)。

## 週次 **AutoSupport** メッセージのエラーです

週単位の AutoSupport メッセージの送信に失敗した場合、 StorageGRID システムは次の処理を行います。

- 1. 最新の結果属性を更新して再試行します。
- 2. 4 分間隔で 15 回、 1 時間 AutoSupport メッセージの再送信を試みます。
- 3. 送信エラーが 1 時間発生した後、最新の結果属性を失敗に更新します。
- 4. AutoSupport メッセージの送信を、次にスケジュールされた時刻に再試行します。
- 5. NMS サービスが利用できないことが原因でメッセージの送信が失敗した場合、および 7 日以内にメッセ ージが送信された場合は、 AutoSupport の定期送信スケジュールを維持します。
- 6. 7 日以上メッセージが送信されていない場合は、 NMS サービスが使用可能な状態に戻った時点で AutoSupport メッセージが送信されます。

ユーザトリガー型またはイベントトリガー型の **AutoSupport** メッセージのエラーです

ユーザトリガー型またはイベントトリガー型の AutoSupport メッセージの送信に失敗した場合、 StorageGRID システムは次の処理を行います。

- 1. 既知のエラーの場合は、エラーメッセージが表示されます。たとえば、ユーザが正しいEメール設定を指 定せずにSMTPプロトコルを選択した場合、次のエラーが表示されます。 AutoSupport messages cannot be sent using SMTP protocol due to incorrect settings on the E-mail Server page.
- 2. メッセージの再送信は試行されません。
- 3. にエラーを記録します nms.log。

プロトコルとして SMTP が選択されている場合に問題が発生した場合は、 StorageGRID システムの E メー ルサーバが正しく設定されていることと、 E メールサーバが実行されている( \* support \* > \* Alarms (レガ シー) \*>\*>Legacy Email Setup \*) ことを確認します。AutoSupport ページに次のエラーメッセージが表示 される場合があります。 AutoSupport messages cannot be sent using SMTP protocol due to incorrect settings on the E-mail Server page.

方法をご確認ください ["E](https://docs.netapp.com/ja-jp/storagegrid-117/monitor/email-alert-notifications.html)[メールサーバを設定します](https://docs.netapp.com/ja-jp/storagegrid-117/monitor/email-alert-notifications.html)["](https://docs.netapp.com/ja-jp/storagegrid-117/monitor/email-alert-notifications.html)。

# **AutoSupport** メッセージのエラーを修正します

プロトコルとして SMTP が選択されている状況で問題が発生した場合は、 StorageGRID システムの E メー ルサーバが正しく設定されていることと、 E メールサーバが実行されていることを確認します。AutoSupport ページに次のエラーメッセージが表示される場合があります。 AutoSupport messages cannot be sent using SMTP protocol due to incorrect settings on the E-mail Server page.

# <span id="page-11-0"></span>**E** シリーズ **AutoSupport** メッセージを **StorageGRID** 経由で送 信する

E シリーズ SANtricity System Manager AutoSupport メッセージは、ストレージアプライ アンスの管理ポートではなく StorageGRID 管理ノードからテクニカルサポートに送信で きます。

を参照してください ["E](https://docs.netapp.com/us-en/e-series-santricity/sm-support/autosupport-feature-overview.html)[シリーズ](https://docs.netapp.com/us-en/e-series-santricity/sm-support/autosupport-feature-overview.html)[ハ](https://docs.netapp.com/us-en/e-series-santricity/sm-support/autosupport-feature-overview.html)[ードウェア](https://docs.netapp.com/us-en/e-series-santricity/sm-support/autosupport-feature-overview.html)[AutoSupport"](https://docs.netapp.com/us-en/e-series-santricity/sm-support/autosupport-feature-overview.html) EシリーズアプライアンスでのAutoSupport の使用 の詳細については、を参照してください。

作業を開始する前に

- を使用して Grid Manager にサインインします ["](https://docs.netapp.com/ja-jp/storagegrid-117/admin/web-browser-requirements.html)[サポートされている](https://docs.netapp.com/ja-jp/storagegrid-117/admin/web-browser-requirements.html) [Web](https://docs.netapp.com/ja-jp/storagegrid-117/admin/web-browser-requirements.html) [ブラウザ](https://docs.netapp.com/ja-jp/storagegrid-117/admin/web-browser-requirements.html)["](https://docs.netapp.com/ja-jp/storagegrid-117/admin/web-browser-requirements.html)。
- ストレージアプライアンスの管理者権限またはRoot Access権限が必要です。
- SANtricity AutoSupport が設定されました。
	- SG6000およびSG5700アプライアンスの場合は、 ["SANtricity](https://docs.netapp.com/ja-jp/storagegrid-117/installconfig/accessing-and-configuring-santricity-system-manager.html) [システムマネージャで](https://docs.netapp.com/ja-jp/storagegrid-117/installconfig/accessing-and-configuring-santricity-system-manager.html)[AutoSupport](https://docs.netapp.com/ja-jp/storagegrid-117/installconfig/accessing-and-configuring-santricity-system-manager.html) [を設](https://docs.netapp.com/ja-jp/storagegrid-117/installconfig/accessing-and-configuring-santricity-system-manager.html) [定します](https://docs.netapp.com/ja-jp/storagegrid-117/installconfig/accessing-and-configuring-santricity-system-manager.html)["](https://docs.netapp.com/ja-jp/storagegrid-117/installconfig/accessing-and-configuring-santricity-system-manager.html)

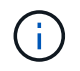

Grid Manager を使用して SANtricity System Manager にアクセスするには、 SANtricity ファー ムウェア 8.70 以降が必要です。

このタスクについて

E シリーズ AutoSupport メッセージには、ストレージハードウェアの詳細が記載されており、 StorageGRID システムから送信される他の AutoSupport メッセージよりも具体的です。

SANtricity System Managerでは、アプライアンスの管理ポートを使用せずにStorageGRID 管理ノード経由 でAutoSupport メッセージを送信するように特別なプロキシサーバアドレスを設定できます。この方法で送信 されるAutoSupport メッセージは、によって送信されます ["](https://docs.netapp.com/ja-jp/storagegrid-117/admin/what-admin-node-is.html)[優](https://docs.netapp.com/ja-jp/storagegrid-117/admin/what-admin-node-is.html)[先送信](https://docs.netapp.com/ja-jp/storagegrid-117/admin/what-admin-node-is.html)[者](https://docs.netapp.com/ja-jp/storagegrid-117/admin/what-admin-node-is.html)[管理ノード](https://docs.netapp.com/ja-jp/storagegrid-117/admin/what-admin-node-is.html)["](https://docs.netapp.com/ja-jp/storagegrid-117/admin/what-admin-node-is.html)そして、それらは任意を使 用します ["](https://docs.netapp.com/ja-jp/storagegrid-117/admin/configuring-admin-proxy-settings.html)[管理プロキシの設定](https://docs.netapp.com/ja-jp/storagegrid-117/admin/configuring-admin-proxy-settings.html)["](https://docs.netapp.com/ja-jp/storagegrid-117/admin/configuring-admin-proxy-settings.html) グリッドマネージャで設定されているデータセンターを選択します。

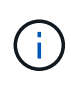

この手順 は、 E シリーズ AutoSupport メッセージ用に StorageGRID プロキシサーバを設定す るためだけに使用します。E シリーズ AutoSupport 構成の詳細については、を参照してくださ い ["NetApp E](https://mysupport.netapp.com/info/web/ECMP1658252.html) [シリーズおよび](https://mysupport.netapp.com/info/web/ECMP1658252.html) [SANtricity](https://mysupport.netapp.com/info/web/ECMP1658252.html) [に](https://mysupport.netapp.com/info/web/ECMP1658252.html)[関](https://mysupport.netapp.com/info/web/ECMP1658252.html)[するドキュメント](https://mysupport.netapp.com/info/web/ECMP1658252.html)["](https://mysupport.netapp.com/info/web/ECMP1658252.html)。

手順

- 1. Grid Manager で \* nodes \* を選択します。
- 2. 左側のノードのリストから、設定するストレージアプライアンスノードを選択します。
- 3. SANtricity System Manager\* を選択します。

SANtricity の System Manager ホームページが表示されます。

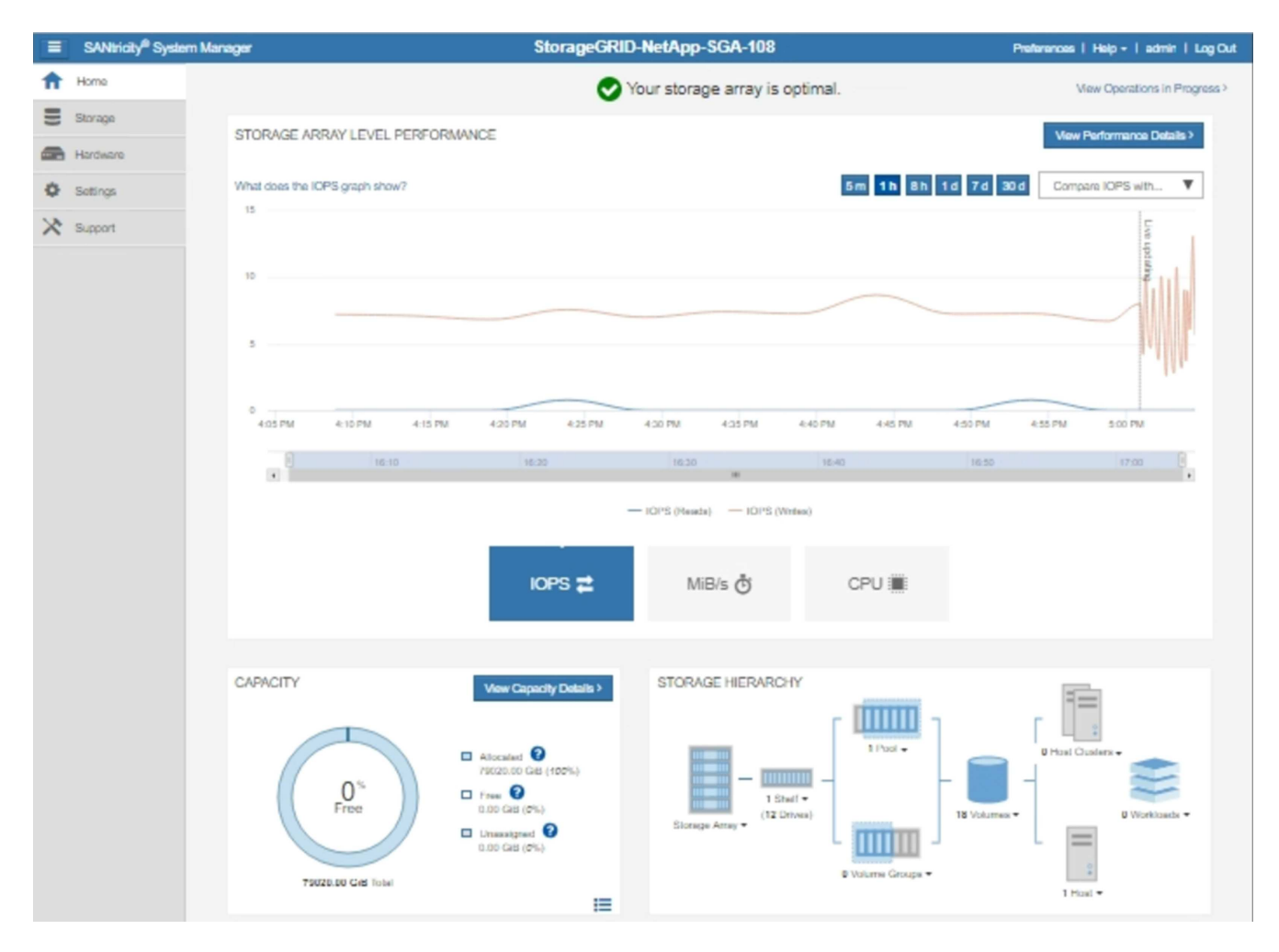

4. サポート \* > \* サポートセンター \* > \* AutoSupport \* を選択します。

AutoSupport operations ページが表示されます。

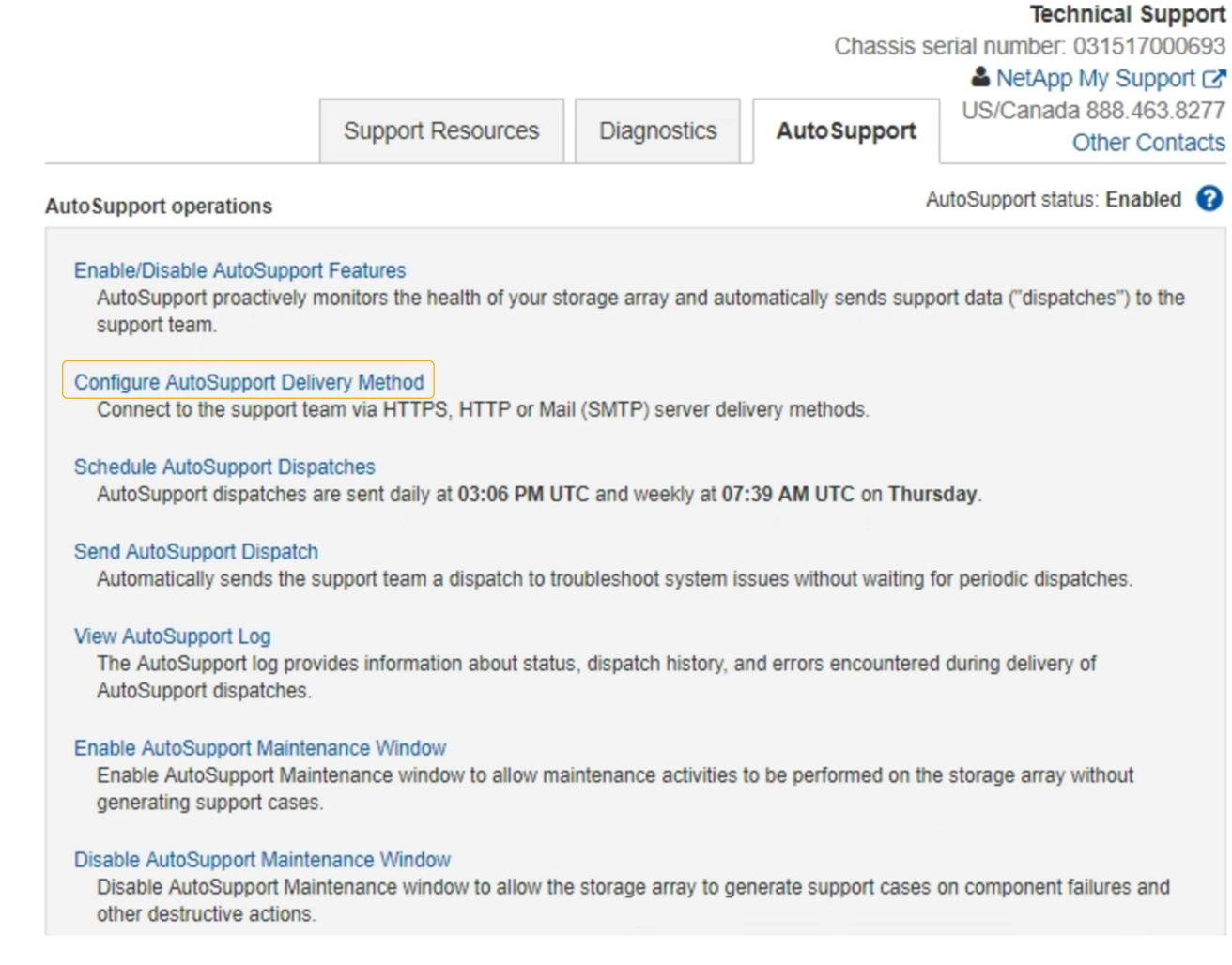

5. AutoSupport 配信方法の設定 \* を選択します。

AutoSupport 配信方法の設定ページが表示されます。

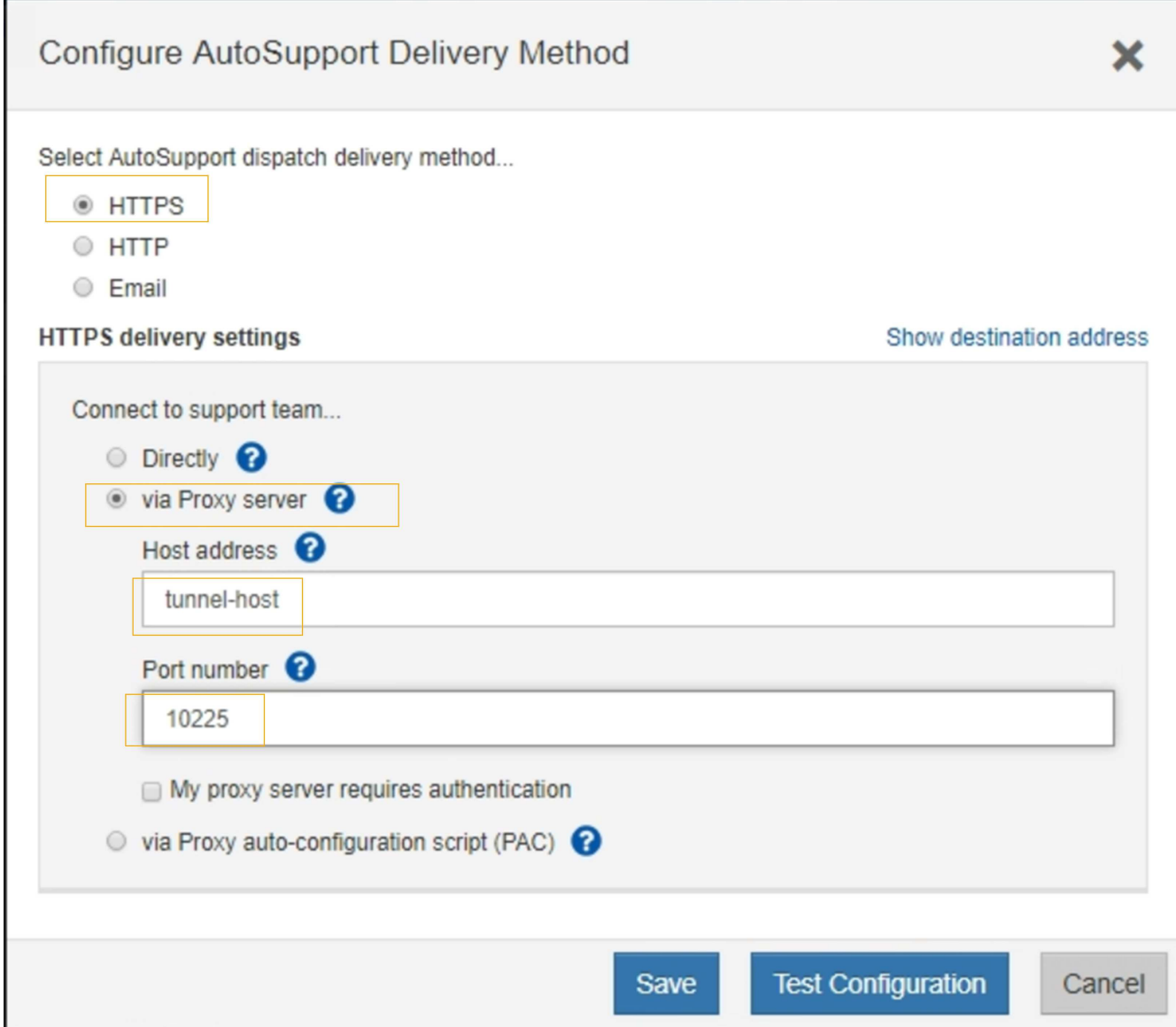

6. 配信方法として「 \* HTTPS \* 」を選択します。

( i )

HTTPSを有効にする証明書が事前にインストールされています。

- 7. プロキシサーバー経由 \* を選択します。
- 8. 入力するコマンド tunnel-host を入力します。

tunnel-host は、管理ノードを使用してEシリーズAutoSupport メッセージを送信する特別なアドレスで す。

9. 入力するコマンド 10225 をクリックします。

10225 は、アプライアンスのEシリーズコントローラからAutoSupport メッセージを受信す るStorageGRID プロキシサーバのポート番号です。

10. AutoSupport プロキシサーバーのルーティングと設定をテストするには、 \* テスト構成 \* を選択します。

正しい場合は、緑色のバナーのメッセージ「 AutoSupport 設定が確認されました。」が表示されます。

テストに失敗した場合は、赤いバナーが表示されます。StorageGRID DNSの設定とネットワークを確認 し、を確認します ["](https://docs.netapp.com/ja-jp/storagegrid-117/admin/what-admin-node-is.html)[優](https://docs.netapp.com/ja-jp/storagegrid-117/admin/what-admin-node-is.html)[先送信](https://docs.netapp.com/ja-jp/storagegrid-117/admin/what-admin-node-is.html)[者](https://docs.netapp.com/ja-jp/storagegrid-117/admin/what-admin-node-is.html)[管理ノード](https://docs.netapp.com/ja-jp/storagegrid-117/admin/what-admin-node-is.html)["](https://docs.netapp.com/ja-jp/storagegrid-117/admin/what-admin-node-is.html) NetApp Support Site に接続して、テストを再試行できます。

11. [ 保存 ( Save ) ] を選択します。

構成が保存され ' AutoSupport 配信方法が構成されましたという確認メッセージが表示されます

Copyright © 2024 NetApp, Inc. All Rights Reserved. Printed in the U.S.このドキュメントは著作権によって保 護されています。著作権所有者の書面による事前承諾がある場合を除き、画像媒体、電子媒体、および写真複 写、記録媒体、テープ媒体、電子検索システムへの組み込みを含む機械媒体など、いかなる形式および方法に よる複製も禁止します。

ネットアップの著作物から派生したソフトウェアは、次に示す使用許諾条項および免責条項の対象となりま す。

このソフトウェアは、ネットアップによって「現状のまま」提供されています。ネットアップは明示的な保 証、または商品性および特定目的に対する適合性の暗示的保証を含み、かつこれに限定されないいかなる暗示 的な保証も行いません。ネットアップは、代替品または代替サービスの調達、使用不能、データ損失、利益損 失、業務中断を含み、かつこれに限定されない、このソフトウェアの使用により生じたすべての直接的損害、 間接的損害、偶発的損害、特別損害、懲罰的損害、必然的損害の発生に対して、損失の発生の可能性が通知さ れていたとしても、その発生理由、根拠とする責任論、契約の有無、厳格責任、不法行為(過失またはそうで ない場合を含む)にかかわらず、一切の責任を負いません。

ネットアップは、ここに記載されているすべての製品に対する変更を随時、予告なく行う権利を保有します。 ネットアップによる明示的な書面による合意がある場合を除き、ここに記載されている製品の使用により生じ る責任および義務に対して、ネットアップは責任を負いません。この製品の使用または購入は、ネットアップ の特許権、商標権、または他の知的所有権に基づくライセンスの供与とはみなされません。

このマニュアルに記載されている製品は、1つ以上の米国特許、その他の国の特許、および出願中の特許によ って保護されている場合があります。

権利の制限について:政府による使用、複製、開示は、DFARS 252.227-7013(2014年2月)およびFAR 5252.227-19(2007年12月)のRights in Technical Data -Noncommercial Items(技術データ - 非商用品目に関 する諸権利)条項の(b)(3)項、に規定された制限が適用されます。

本書に含まれるデータは商用製品および / または商用サービス(FAR 2.101の定義に基づく)に関係し、デー タの所有権はNetApp, Inc.にあります。本契約に基づき提供されるすべてのネットアップの技術データおよび コンピュータ ソフトウェアは、商用目的であり、私費のみで開発されたものです。米国政府は本データに対 し、非独占的かつ移転およびサブライセンス不可で、全世界を対象とする取り消し不能の制限付き使用権を有 し、本データの提供の根拠となった米国政府契約に関連し、当該契約の裏付けとする場合にのみ本データを使 用できます。前述の場合を除き、NetApp, Inc.の書面による許可を事前に得ることなく、本データを使用、開 示、転載、改変するほか、上演または展示することはできません。国防総省にかかる米国政府のデータ使用権 については、DFARS 252.227-7015(b)項(2014年2月)で定められた権利のみが認められます。

#### 商標に関する情報

NetApp、NetAppのロゴ、<http://www.netapp.com/TM>に記載されているマークは、NetApp, Inc.の商標です。そ の他の会社名と製品名は、それを所有する各社の商標である場合があります。